[其它功能](https://zhiliao.h3c.com/questions/catesDis/1564) **[安恒](https://zhiliao.h3c.com/User/other/0)** 2006-07-05 发表

## **如何在MS iSCSI initiator 2.01中配置CHAP认证**

要在MS iSCSI initiator 2.01中配置CHAP认证, 在iSCSI Initiator属性对话框中的"Targets"标签下选择 要Log On的Target,然后点击"Log On",在弹出的"Log On to Target"对话框中,点击"Advanced…", 在弹出的对话框中选中"CHAP logon information",对于User name这一栏,如果后端存储是IX5000, 使用缺省的(即inititator的名字,不要改变),如果后端存储为IX1000或者IV5000,输入在存储上设置 的CHAP认证用户名 (请注意大小写); 对于Target Secre这一栏, 输入在存储上设置的相应的CHAP 认证密码。

**注意**:不要在Perform mutual authentication前的选择框前打钩,因为目前IX5000、IX1000及IV5000只 支持单向认证。

配置界面参见下图:

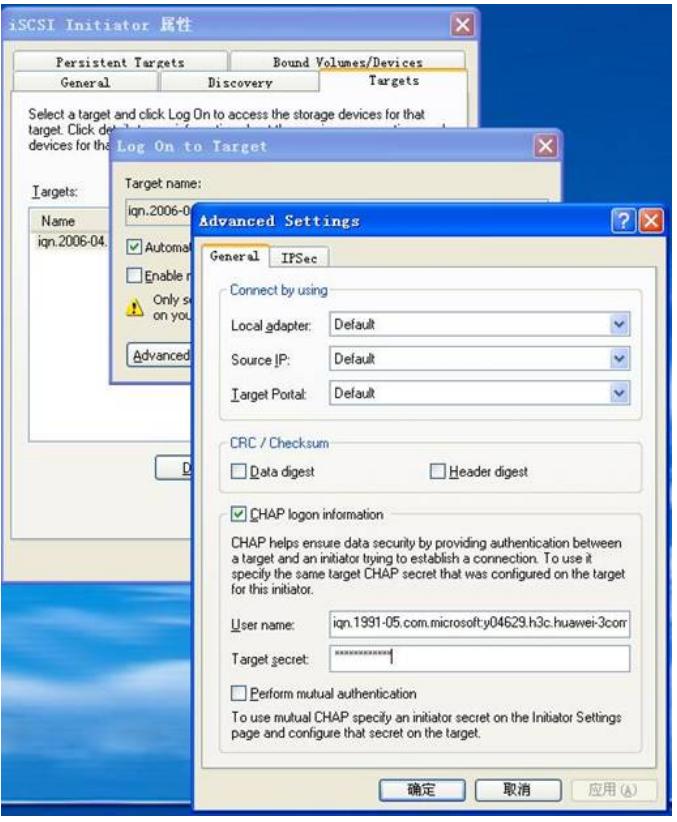